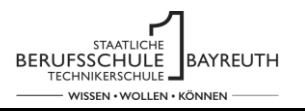

**Checkliste**

# Checkliste für die Lehrkraft

Der Ablauf der Unterrichtseinheiten und die hierfür notwendigen Dokumente sind auf der Internetseite der Berufsschule hinterlegt.

<https://bs1-bt.de/service-download/einfuehrung-teams>

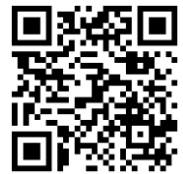

Bevor Sie mit den Arbeiten beginnen, müssen Sie folgende Arbeiten in Teams erledigen:

- o Bereitstellung der Teamszugangsdaten für die Schüler
- o Klasse anlegen
- o Schüler in die Klasse eintragen oder einschreiben lassen

Hilfen hierzu finden Sie unter ihrem Team 01 Support DU mebis Teams im Bereich Dateien. Siehe nachfolgender Link:

01 Support DU mebis Teams - Teams Hilfen - Team anlegen mit Vorlage.pdf - Alle Dokumente [\(sharepoint.com\)](https://berufsschulebt1.sharepoint.com/sites/01_Support_DU_mebis_Teams/Freigegebene%20Dokumente/Forms/AllItems.aspx?FolderCTID=0x012000F09341291273FB4D8EFF75CEB8074B3D&id=%2Fsites%2F01%5FSupport%5FDU%5Fmebis%5FTeams%2FFreigegebene%20Dokumente%2FGeneral%2FTeams%20Hilfen%20%2D%20Team%20anlegen%20mit%20Vorlage%2Epdf&parent=%2Fsites%2F01%5FSupport%5FDU%5Fmebis%5FTeams%2FFreigegebene%20Dokumente%2FGeneral)

01 Support DU mebis Teams - Teams Hilfen - [Team anlegen ohne Vorlage.pdf -](https://berufsschulebt1.sharepoint.com/:b:/s/01_Support_DU_mebis_Teams/EaOoaNopSeFGoJVKGB3E4ZgB2e9womYSZM3TvlxsQiXErw?e=TMoBRy) Alle Dokumente [\(sharepoint.com\)](https://berufsschulebt1.sharepoint.com/:b:/s/01_Support_DU_mebis_Teams/EaOoaNopSeFGoJVKGB3E4ZgB2e9womYSZM3TvlxsQiXErw?e=TMoBRy)

## **Erste Schritte in MS-Teams**

#### **Login und Reaktion auf einen Beitrag:**

Vorbereitung zur Unterrichtseinheit:

Bereiten Sie eine Willkommensnachricht vor, die Sie den Schülern im Kanal Allgemein unter Beiträge einstellen können. Wenn Sie die Unterrichtseinheit durchführen, laden Sie bitte den Text darin hoch.

In der Datei "Teams Hilfen - Reaktion auf Beitrag.pdf" wird gezeigt, wie Schüler auf die Willkommensnachricht der Lehrkraft reagieren können.

#### **Erste Schritte in MS-Teams bzw. MS365**

In der Datei "Teams Hilfen – Erste Schritte.pdf" werden folgende Funktionen gezeigt:

- o Wie sich die Schüler in MS Teams einloggen.
- o Was ist zu tun, wenn das Passwort vergessen wurde.
- o Wo erhalte ich Hilfe zu MS Teams oder MS365.
- o Nutzung auf Fremdgeräten / Schulrechnern.
- o Office installieren.

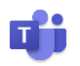

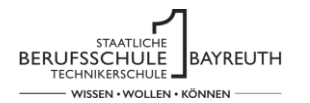

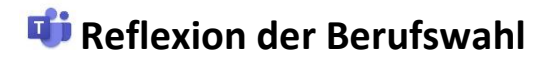

#### Vorbereitung zur Unterrichtseinheit:

Überlegen Sie sich Erwartungen, die Sie an die Schüler haben z. B. für eine gute Zusammenarbeit, für ein gutes Klassenklima, für eine erfolgreiche Ausbildung usw.

Diese Erwartungen können von Ihnen bei der Präsentation der Schülererwartungen mit eingebracht werden. Es können daraus auch Klassenregeln erarbeitet werden.

Der Lehrer teilt die Schüler in fünf Gruppen ein (bzw. eine andere passsende Gruppenzahl). Die Lehrkraft muss in Teams eine der folgenden Versionen vorbereiten:

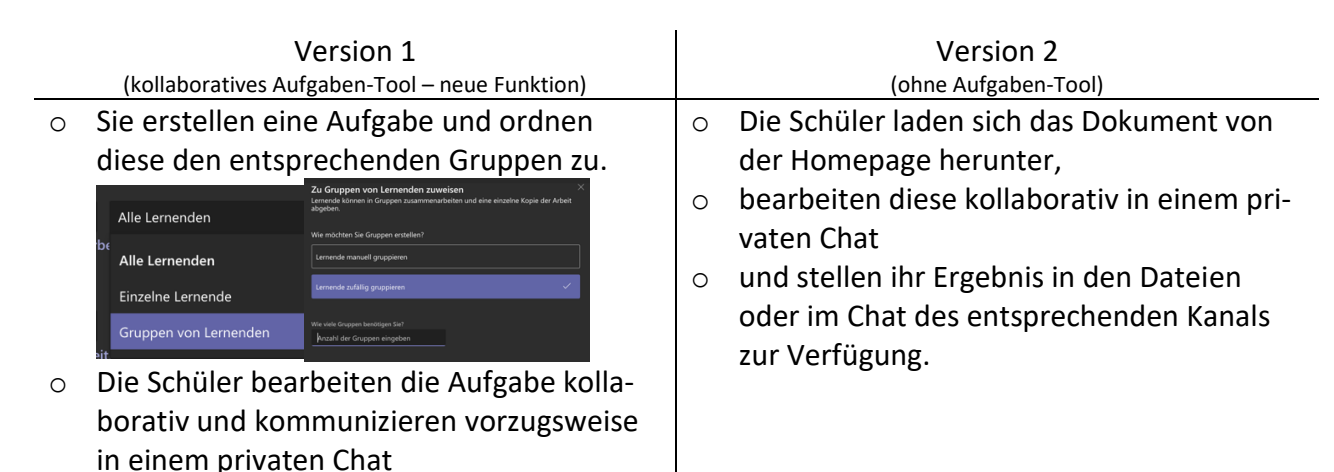

In der Datei "Teams-Erwartungen\_Kollaboration" erarbeiten Schüler ihre Erwartungen an die Ausbildung, an sich selbst und an die Berufsschule in kollaborativer Arbeit in einem Worddokument bzw. auf einem Arbeitsblatt.

Diese Arbeit erledigen die Schüler mittels einem Video-Call und präsentieren die Ergebnisse vor der Klasse.

- In Version 1 können die Schüler dank der neuen Funktion direkt in der Aufgabe das Dokument öffnen und kollaborativ bearbeiten. Ein Hochladen der Datei entfällt. Der private Chat ist nur zur Kommunikation entscheidend.
- In Version 2 müssen die Schüler sich die Datei von der Homepage herunterladen, um darin im privaten Chat kollaborativ arbeiten zu können. Das Ergebnis muss dann hochgeladen werden.

Eine Datei mit einer Hilfestellung für das Kollaborative Arbeiten und den Datei Down- und Upload finden Sie im Dokument: "Teams Hilfen - Down- und Upload.pdf"

### **Arbeiten mit Dateien**

Die Datei "Teams Hilfen - Down- und Upload.pdf" bietet eine Hilfestellung für:

- o Einen privaten Chat anlegen.
- o Datei aus MS-Teams herunterladen.

o Durch das Abgeben der Aufgabe wird das

Ergebnis zur Verfügung gestellt.

- o Datei in MS-Teams hochladen.
- o Eigene Dateistruktur anlegen.

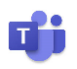